## Zum Hauptmenü

## **Mail-Abholung von externen Servern**

Um E-Mails von externen Servern oder Postfächern abzuholen, melden Sie sich bitte als Benutzer config an. Wählen Sie dann bitte aus den Menüpunkt Einstellungen>Mail-Abholungen aus. Sie haben nun die Möglichkeit, Neue Mail-Abholungen einzurichten oder bestehende zu kopieren bzw. zu löschen. Außerdem ermöglicht dieses Menü Grundeinstellungen vorzunehmen. Sie haben folgende Möglichkeiten:

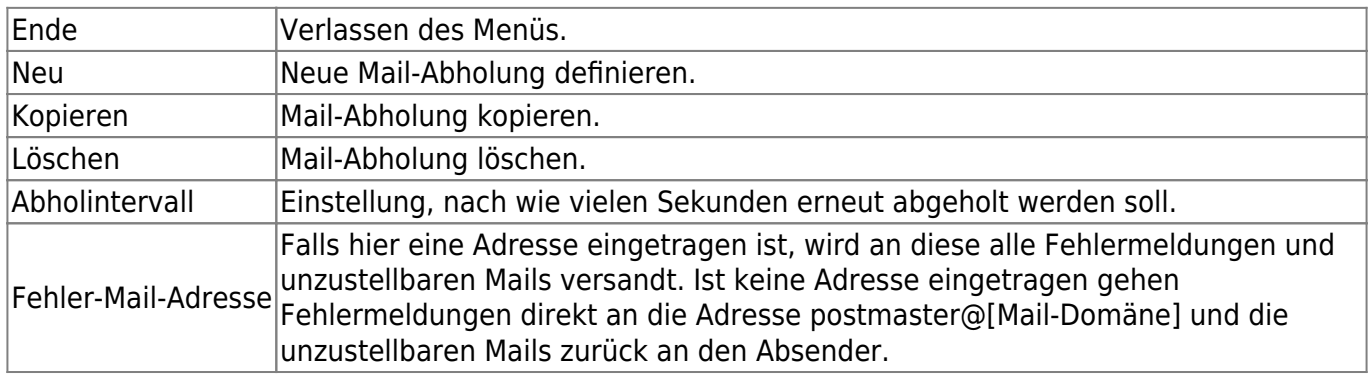

Um eine neue Mail-Abholung einzurichten, wählen Sie bitte den Menüpunkt Neu aus.

Geben Sie als erstes die Adresse des Mailservers an, von dem Sie die E-Mails abholen wollen.

## **Beispiel:**

## **Provider Adresse des Mailservers**

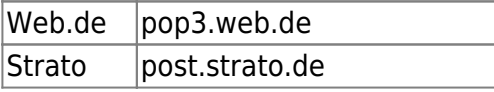

Wählen Sie nun die Art des Servers aus, von dem Sie E-Mails abholen wollen. Zur Auswahl stehen:

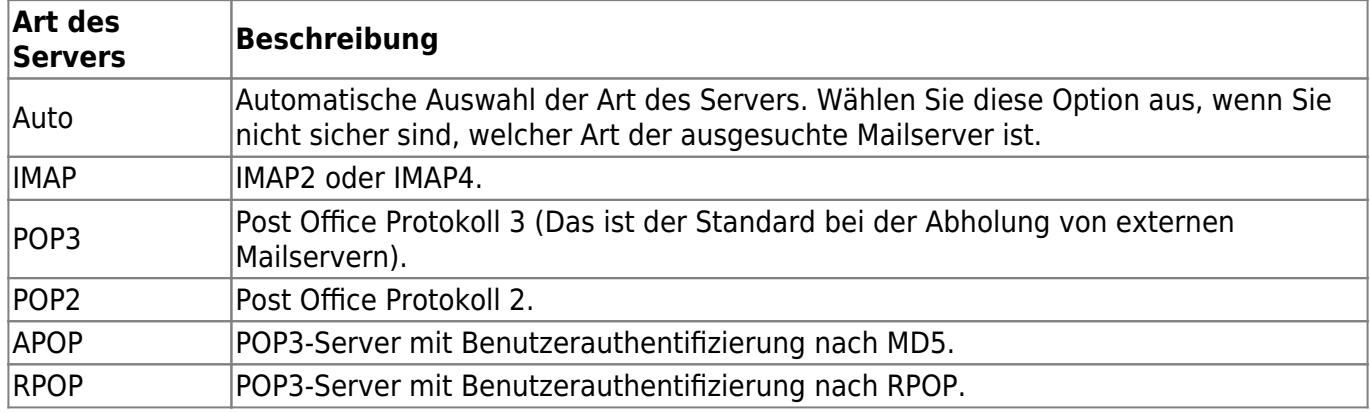

Im nächsten Schritt werden Sie nach dem Login-Namen auf dem Mailserver gefragt, von dem Sie E-Mails abholen wollen.

ACHTUNG: Bei vielen Providern setzt sich der Login-Name aus dem Benutzernamen und der Domäne zusammen.

- Geben Sie nun das dem Login-Namen zugehörige Passwort ein.
- Für Sammelabholungen geben Sie dann die als lokal zu behandelnden Domänen ein.
- Geben Sie nun eine lokale E-Mail Adresse an, auf die die vom externen Mailserver abgeholten E-Mails weitergeleitet werden sollen. Es darf nur eine E-Mail Adresse eingegeben werden. Bitte geben Sie die Adresse in folgendem Format an: user@domain. Bei Sammelabholungen verwenden Sie bitte den \*, dann werden die Mails an eine möglichst gut passende Adresse zugestellt.

**Beispiel:** Ihre Firewall hat die Mail-Domäne: gateway.de

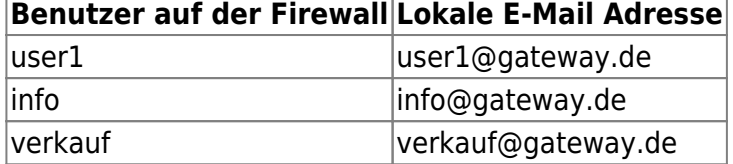

Werden von dem mp-Mailserver noch weitere Maildomänen verwaltet (direkt oder virtuell), dann können die abgeholten E-Mails auch an einen Benutzer der weiteren Maildomänen verteilt werden. Geben Sie dazu bitte den vollen Namen an (username@maildomäne).

Im letzten Schritt können Sie noch weitere Optionen für die Mail-Abholung einstellen. Zur Auswahl stehen folgende Optionen:

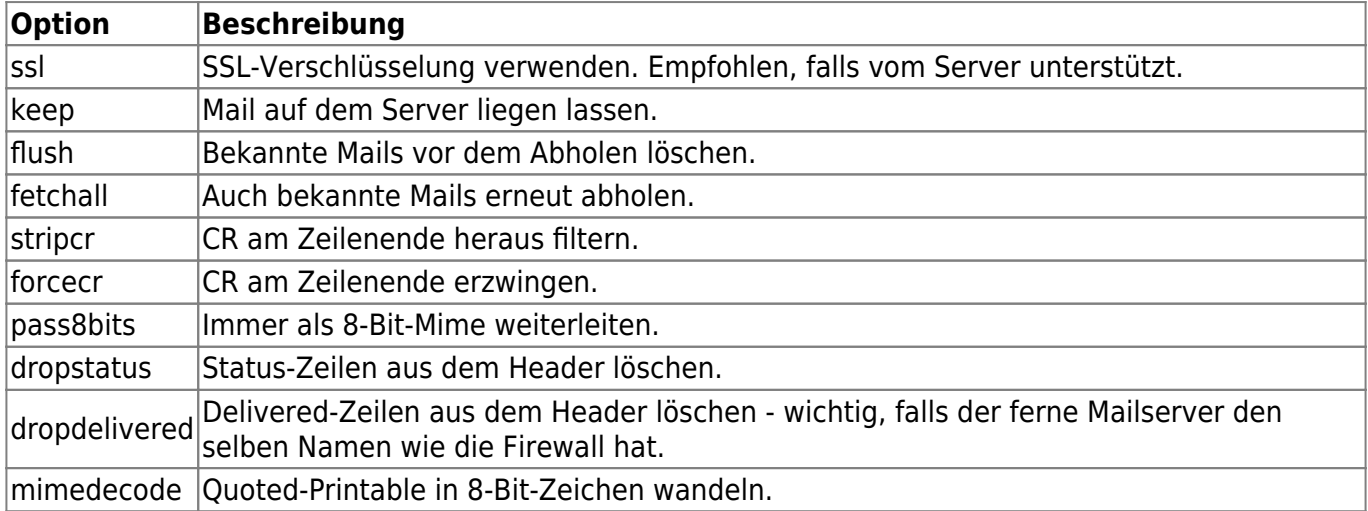

Damit ist die Mail-Abholung konfiguriert. Wenn Sie weitere Mail-Abholungen konfigurieren möchten wiederholen Sie den Vorgang.

**ACHTUNG:** Wenn Sie alle Einstellungen vorgenommen haben verlassen Sie das Menü. Speichern Sie nun alle Änderungen über den Menüpunkt Speichern ab und wenden Sie diese mit dem Menüpunkt Sanft Anwenden an. Erst nach dem Anwenden werden die neuen Einstellungen wirksam.

Zum Hauptmenü

From: <https://help.m-privacy.de/>-

Permanent link: **<https://help.m-privacy.de/doku.php/tightgate-mailserver:dienste:mailabholung>**

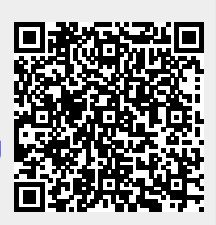

Last update: **2020/09/25 07:58**